## **Telakan käyttöönotto uudella kampuksella**

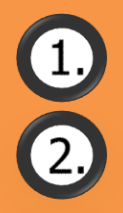

Varmista, että työpisteen **näytöt ovat käynnissä** ("virtavalot" vilkkuvat/palavat). Jos eivät ole, käynnistä näytöt niiden virtakytkimistä tavalliseen tapaan.

Kytke **telakan johto** kannettavaan tietokoneeseesi.

**Uusissa kannettavissa on USB-C-liitäntä, johon telakan johdon voi kytkeä ilman adapteria. Samalla kannettavasi latautuu.**

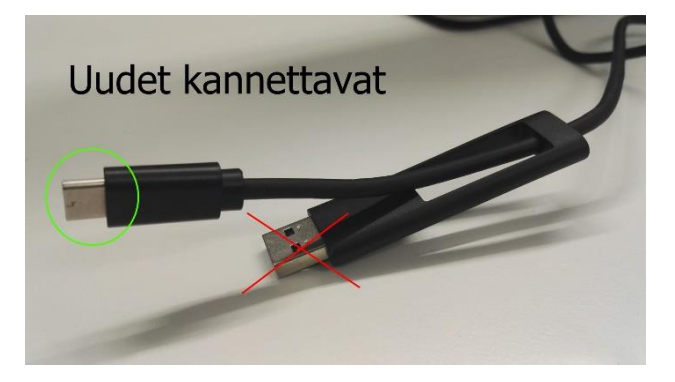

**Vanhat kannettavat kytketään tavalliseen USB-liitäntään adapterin kautta. Lataa kannettavaasi sen omalla laturilla.**

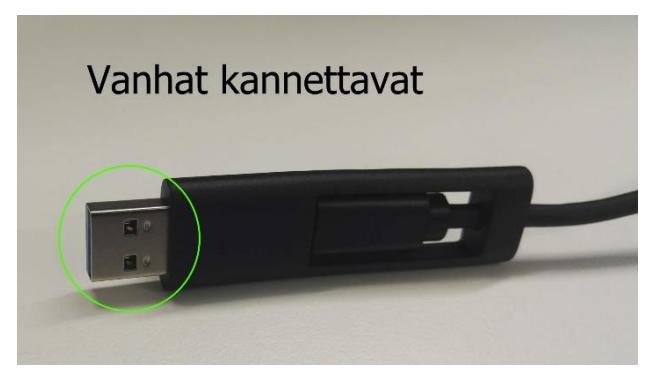

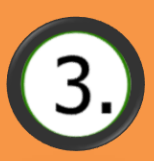

## Odota kärsivällisesti

Ensimmäisellä kerralla yhteyden muodostuminen voi kestää useita minuutteja, muulloin tavallisesti alle 30 sekuntia.

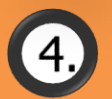

Kun tietokoneen kuva näkyy työpisteen näytössä, voit aloittaa työskentelyn.

## **Näyttöjen asettelu**

Näppäinyhdistelmällä

**+ P** pääset valitsemaan, miten kuva näytetään eri näytöissä.

**Kuva ei näy? Hiiri ei toimi?**

Jos minuuttienkaan odottelun jälkeen telakka ei toimi, irrota ja kytke takaisin **telakan virtajohto**.

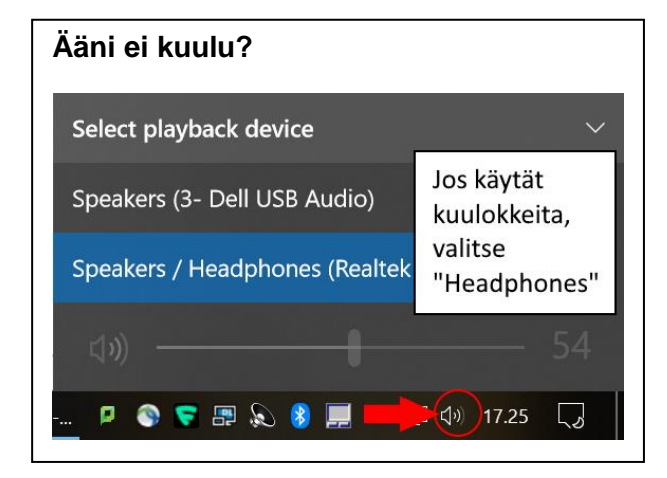

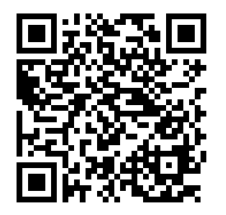

Lisää ohjeita: **<https://goo.gl/c9ZYWM>**